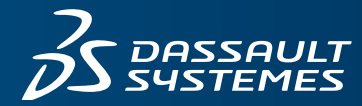

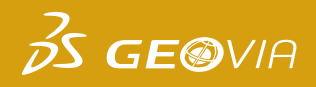

# **WHAT´S NEW** IN GEOVIA MINESCHED 2020

## **THE WORLD'S MOST INNOVATIVE SCHEDULING SOFTWARE**

GEOVIA MineSched™ provides scheduling for surface and underground mines of all sizes and types, improving productivity and profits beyond what's possible with manual scheduling.

The MineSched 2020 release presents a fresh new user interface, introduces the ability to publish results to the **3D**EXPERIENCE platform with MineSched POWER'BY, and provides the new ability to update the starting point of all development and production activities for underground workflows and more.

#### **MINESCHED POWER´BY**

You can upload the results of a MineSched schedule to the **3D**EXPERIENCE platform to analyze and share the schedule data.

#### **Key Features:**

- Log in to the **3D**EXPERIENCE platform using your **3D**EXPERIENCE ID.
- Use the **3D**EXPERIENCE **> MineSched POWER'BY** tab to:
- Upload or update the selected scheduling results data to the selected collaborative space in 3DSpace.
	- The schedule animation, graphical results, reporting data, and Gantt chart can be uploaded.
- Delete existing results data.
- Synchronize and view any existing content for the current scenario in MineSched.
- Manage the results data for the current scenario while maintaining a single source of truth in 3DSpace.

#### **SETUP DEVELOPMENT**

## **Development Progress Tracking**

Quickly and easily update the starting position of the schedule based on survey results and development reports with the new Development Progress Tracking tab.

#### **Key Features:**

- One tracking point can be applied for each heading
- The development tracking point can be updated on:
	- The 3D Canvas;
	- Modifying the Completed Length or Completed Percentage values.

When the Display Menu > Solids option is selected, the mined portions of each heading are changed to a dark colour to clearly differentiate them.

The Evaluate Headings and Create schedule processes only consider the un-mined portions of the underground design.

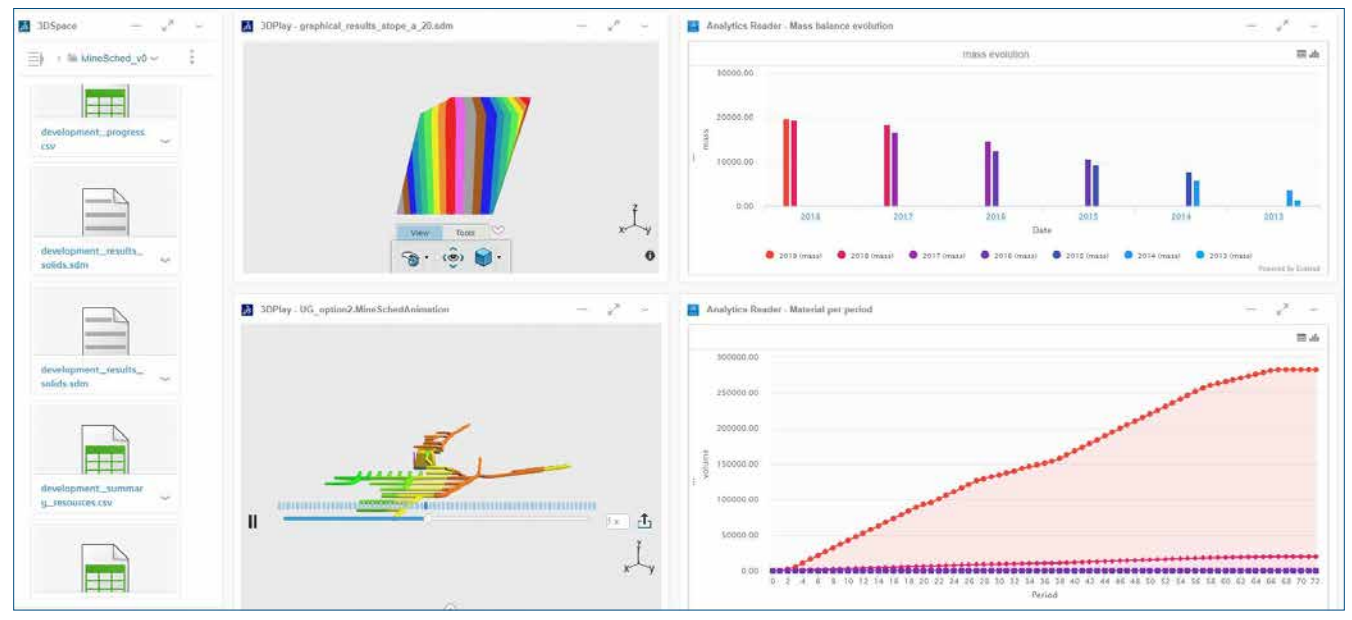

Sample MineSched Tactical Plan Dashboard.

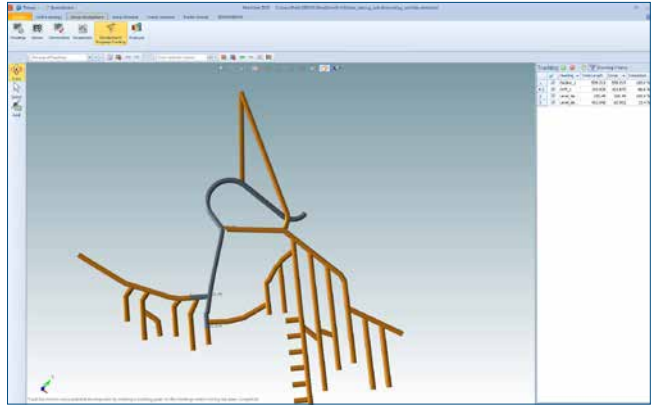

Development tracking mined solids.

In the Spreadsheet View list, a new option for Development Progress tracking has been added. When applied, the Development Progress Tracking list can be updated in Spreadsheet View.

## **SETUP SCHEDULE**

### **Integration of Surpac Stope Shape Optimizer (SSO)**

Mining Locations created as part of the Surpac Stope Shape Optimizer (SSO) can now be directly imported into MineSched via the SDM Model process. To enable this workflow, a new Locations type option has been added to the Location Grouping workflow, and the option to select Stopes is available.

#### **Production Progress Tracking**

Quickly and easily update the starting position of the schedule based on survey results and production reports with the new Production Progress Tracking.

The Production Progress Tracking workflow enables all production related activities to be updated based on amount of work completed, or activity percent completion.

The Mining activity for each listed underground location is broken down into individual Blocks that are defined in the **Setup Schedule > Locations** tab. The Mining activity completion is updated by de-selecting blocks is the list.

After blocks are de-selected, the 3D Canvas shows a spatial representation of the mined and un-mined portion of the underground location.

When a schedule is run, only the un-mined portions of the production locations are considered.

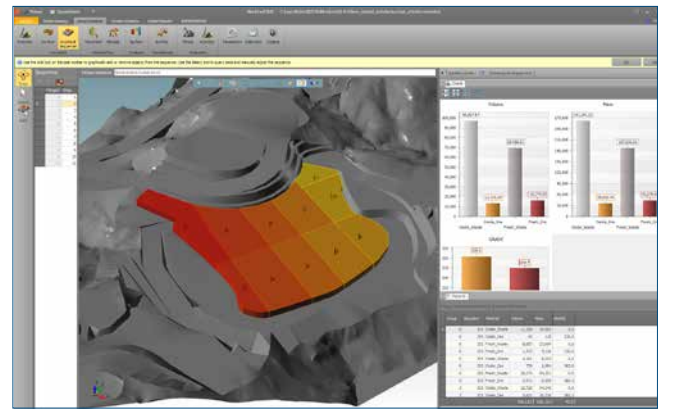

New dark theme user interface.

#### **USER INTERFACE**

On the new MineSched user interface, you can use the ribbon to access the tabs and the commands. In the Ribbon display options list on the title bar, when you select:

- The Auto-hide ribbon option, you can hide the entire ribbon and the tabs on the title bar. This is of particular value when displaying a schedule animation
- The Display tabs option, you can view the tabs on the ribbon and on the title bar
- The Display tabs and commands option, you can view the entire ribbon and the title bar

#### **Spreadsheet View**

The software used for the Spreadsheet View has been replaced with a more modern solution. The experience of using the Spreadsheet View has been improved through the addition of some new Sorting and Filtering options.

#### **Evaluate Headings**

The time to run the Evaluate Headings process has been improved, especially for scenarios that reference a large block model or a large number of headings.

## **PUBLISH RESULTS**

#### **Graphical Results**

All graphical results reflect the Development and Production Progress Tracking updates

#### **Gantt Charts**

When the Export Gantt Chart process is run, the Microsoft Project file is created, named after the Scenario, and saved to the defined working folder.

## Our **3D**EXPERIENCE® platform powers our brand applications, serving 12 industries, and provides a rich portfolio of industry solution experiences.

Dassault Systèmes, the **3D**EXPERIENCE® Company, provides business and people with virtual universes to imagine sustainable innovations. Its world-leading solutions transform the way products are designed, produced, and supported. Dassault Systèmes' collaborative solutions foster social innovation, expanding possibilities for the virtual world to improve the real world. The group brings value to over 210,000 customers of all sizes in all industries in more than 140 countries. For more information, visit **www.3ds.com**.

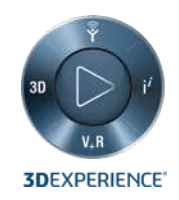

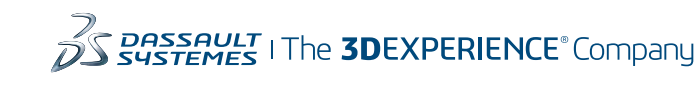

**Americas** Dassault Systèmes 175 Wuman Street Waltham, Massachusetts 02451-1223 USA

**Europe/Middle East/Africa** Dassault Systèmes 10, rue Marcel Dassault CS 40501 78946 Vélizy-Villacoublay Cedex France

**Asia-Pacific** Dassault Systèmes K.K. ThinkPark Tower 2-1-1 Osaki, Shinagawa-ku,

Tokyo 141-6020 Japan